# <span id="page-0-0"></span>**Uploading and Downloading Files in Web Dynpro Tables**

### **Applies to:**

Web Dynpro for Java UI Development, SAP NetWeaver 2004s

### **Prerequisite**

This article is an addition to the tutorial *[Uploading and Downloading Files in Web Dynpro Java in SAP](https://www.sdn.sap.com/irj/sdn/go/portal/prtroot/docs/library/uuid/00062266-3aa9-2910-d485-f1088c3a4d71)  [NetWeaver 2004s](https://www.sdn.sap.com/irj/sdn/go/portal/prtroot/docs/library/uuid/00062266-3aa9-2910-d485-f1088c3a4d71)* comprising more advanced technical details. Please read this tutorial first to understand the principles of file upload and download in SAP NetWeaver 2004s. Both articles are based on the same Web Dynpro sample application.

### **Summary**

In SAP NetWeaver 04 file download and upload inside Web Dynpro *Table* UI elements was subject to significant technical restrictions which are all solved in the NetWeaver 04s release. This article and its related Web Dynpro sample project demonstrate how to upload and download image resources with different mime types per table line, how to store these image resources in a multiple context node of the controller context and how to instantly display an uploaded image in a table cell by utilizing the new Java dictionary type *Resource* and its related new Web Dynpro Java APIs. Additionally the article comprises an in-depth description of the new *on-demand streaming technique* combined with *0-byte resource creation* which yields a heavily reduced context memory consumption on server side.

**Author**: Bertram Ganz **Company**: SAP AG **Created on**: 19 February 2007

### **Author Bio**

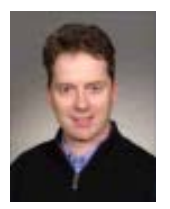

After his studies in mathematics, physics and computer science Bertram Ganz finished his teacher training at a German grammar school stressing technical sciences. He has been a member of the Web Dynpro Java Runtime development team (SAP NetWeaver ESI Foundation UI) since 2002. The main focus of his work is on knowledge transfer, rollout, and documentation. Bertram regularly publishes articles on Web Dynpro in the context of the S AP NetWeaver Application Server. Bertram is co-author of the books "Maximizing Web Dynpr o for Java" and "Java Programming with the Web Application Server".

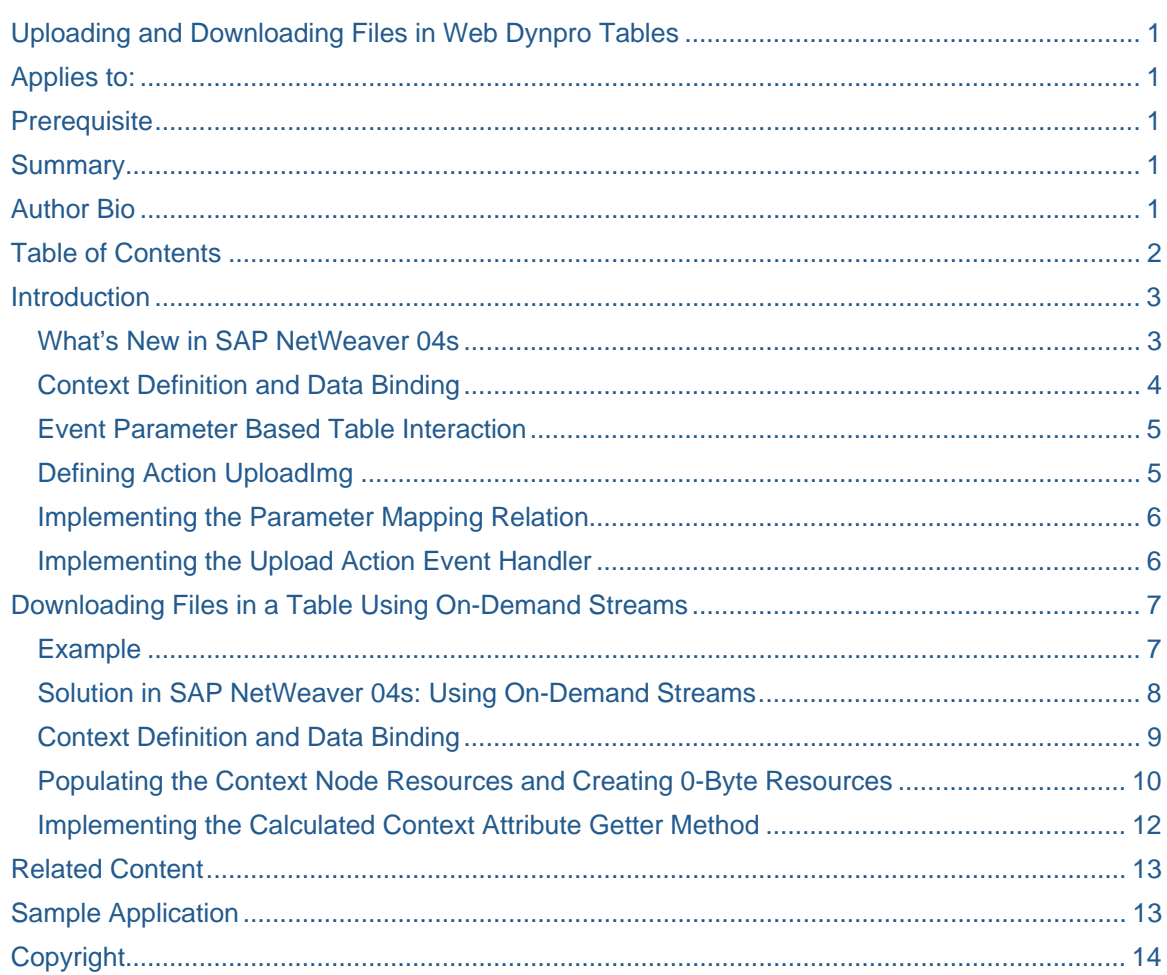

### <span id="page-1-0"></span>**Table of Contents**

### <span id="page-2-0"></span>**Introduction**

In this article we discuss an interesting and important use case for the Web Dynpro UI elements *FileDownload* and *FileUpload*:

*Uploading and downloading files in a Table UI element, or using the UI elements FileDownload and FileUpload as table cell editors.* 

In contrast to the form-based examples in the first tutorial we now find answers on the following technical questions:

- How to upload image resources with different mime types (png, gif, jpg etc.) per table line?
- How to store these image resources in a multiple context node of the controller context?
- How to instantly display an uploaded image in a table cell?
- How to stream resource content (binary resource data) from server to client on-demand so that the controller so that it must not be initially streamed to the controller context befor the user actually downloads it?

### **What's New in SAP NetWeaver 04s**

In SAP NetWeaver 04 file download and upload inside tables was subject to significant technical restrictions which are all solved in the NetWeaver 04s release. The solution is based on the following new features:

- **New Dictionary Type** *Resource*: The new Java dictionary type *Resource* allows to bind FileUpload and FileDownload UI elements to context attributes storing MIME files named resources. In SAP NetWeaver 04 the primitive type binary must be used.
- **New Java Type** *IWDResource*: The new Web Dynpro interface IWDResource is the Java type counterpart of the dictionary type *Resource*. Resource objects of this type can be created with the new Web Dynpro factory class WDResourceFactory.
- **Independant MIME Types**: In addition the new Java type IWDResource allows to store the file content (binary resource data) and the file metadata (MIME type, resource name) in one object. Consequently the MIME type can differ among the context node elements stored in the table's data node. In SAP NetWeaver 04 the storage of file content and file metadata was separated between context attribute info (IWDAttributeInfo) on context node level and context attribute (byte array) on context nodel element level. Consequently it was not possible to upload or download files with different MIME types in a *Table* UI element.
- **Downloading Files in Tables On-Demand**: The new *on-demand streaming technique* allows to download the resource content *on-demand* when the user actually requests it on client side. Especially when using the *FileDownload* UI element as table cell editor this new technique yields a heavily reduced context memory consumption on server side. Initially, the controller context stores so-called *0-byte resources* which do not comprise any binary content yet but only the resource metadata like MIME type and file name. Every requested binary resource content gets streamed to the client *on-demand* by invoking a calculated context attribute getter method of a Web Dynpro controller on server side.

<span id="page-3-0"></span>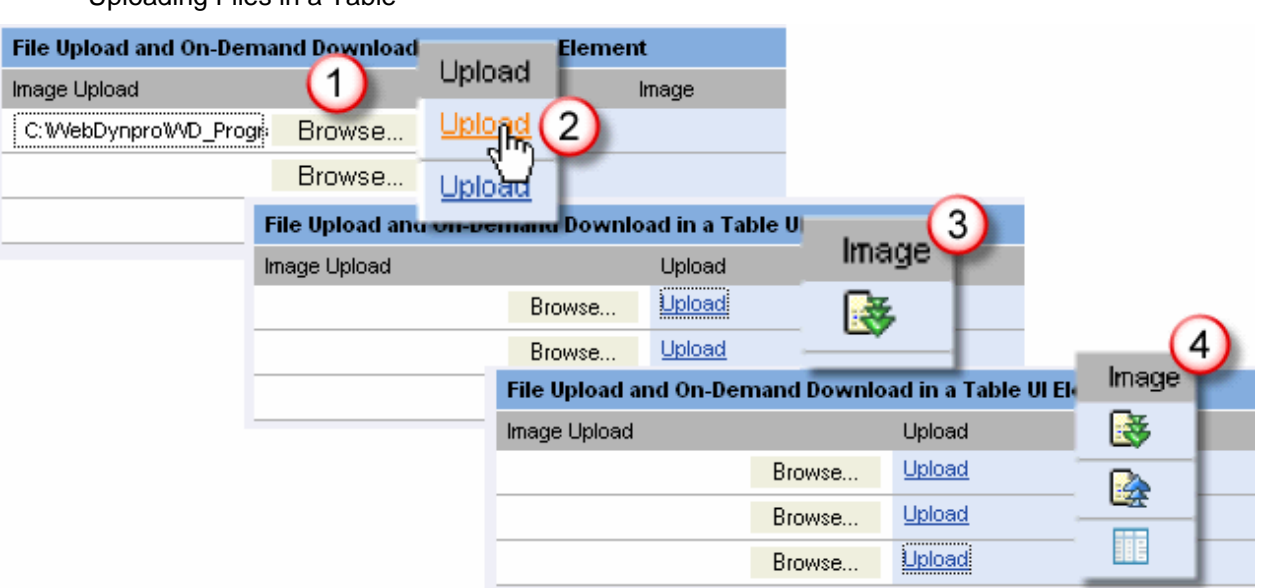

### Uploading Files in a Table

Within this section we demonstrate how to realize a simple use case of a *FileUpload* table cell editor (see screenshot above):

- 1. The user selects an image file in the client's file system.
- 2. The image resource is uploaded to the server by clicking a *LinkToAction* UI element in the next table column.
- 3. The uploaded image is instantly displayed in another table column (*Image*).
- 4. The mime type of the uploaded images can be different in all table rows.

### **Context Definition and Data Binding**

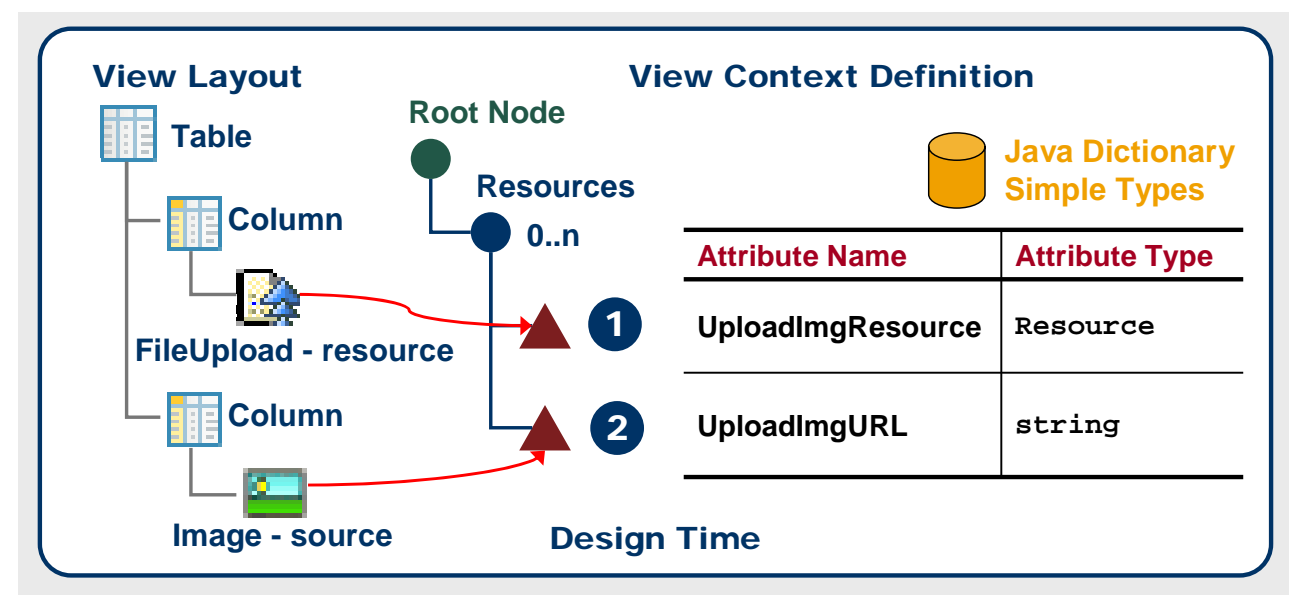

### *Figure 1: Defining Data Binding and Context for File Upload in a Table at Design time*

The context and data binding definition for our *file-upload-in-table scenario* is quite simple. The property *resource* of the *FileUpload* table cell editor is bound to the context attribute *UploadImgResource* of dictionary type *com.sap.ide.webdynpro.uielement-definitions.Resource* (see figure 1, point 1). After uploading the image file to the server the context attribute in the related node element stores it as an object of type *Resource*.

<span id="page-4-0"></span>To instantly display this image resource in an *Image* table cell editor, we bind its *source* property to the context attribute *UploadImgURL* of type *String* (2). This means we must programmatically get the URL of the uploaded resource object which is stored in context attribute *Resource.* We will see later, that this URL can easily be retrieved by invoking the IWDResource-API.

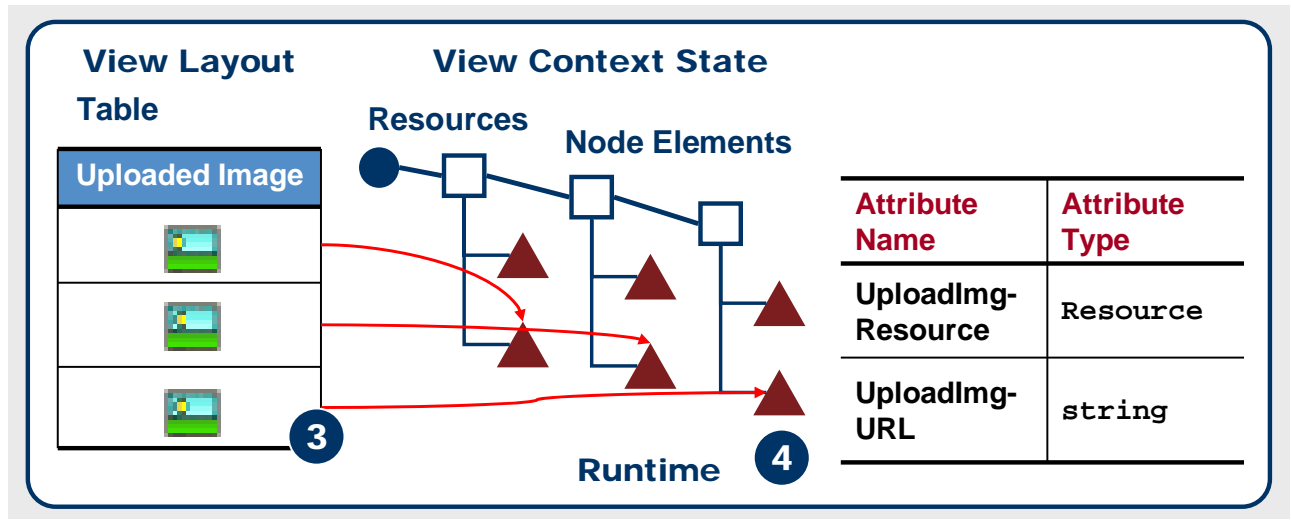

*Figure 2: Data binding of Uploaded Images to the Context at Runtime* 

At runtime all *Image* UI elements in table column *Image* (see figure 2, point 3) are bound to the context attribute *UploadImgURL* of the corresponding context node element (4). As the MIME type information is associated with the resource objects on node element level but not with the context attribute information (of type IWDAttributeInfo) on node level all uploaded images can have different MIME types.

### **Event Parameter Based Table Interaction**

When the user clicks the *LinkToAction* UI element the selected image resource is uploaded to the server. Within the related action event handler we must know the table line in which the user selected a local image file so that we can get the required image URL.

Technically speaking we must get a reference to either the table's lead selection or to the node element directly. As we want to avoid an implicit lead selection change when the user selects a table line we apply another table interaction technique: **parameter mapping** in combination with the table *compatibiltyMode nw04plus* (which is identical with the property value *auto* for all components newly created in NW04s). With this approach a reference to the action-triggering node element is automatically passed to the corresponding action event handler by the Web Dynpro Java Runtime.

### **Defining Action Uploading**

Within the *TableView* controller we define a new Action:

- **Name**: *UploadImage*
- **Text** : *Upload*. This text will be displayed in every line of table column *Upload*.
- **Parameter**: *resourceElement* of type *IPrivateTableView.IResourcesElement*. This is the generated context interface for the node element objects in the data node *Resources* to which the *Table* UI element is bound.

<span id="page-5-0"></span>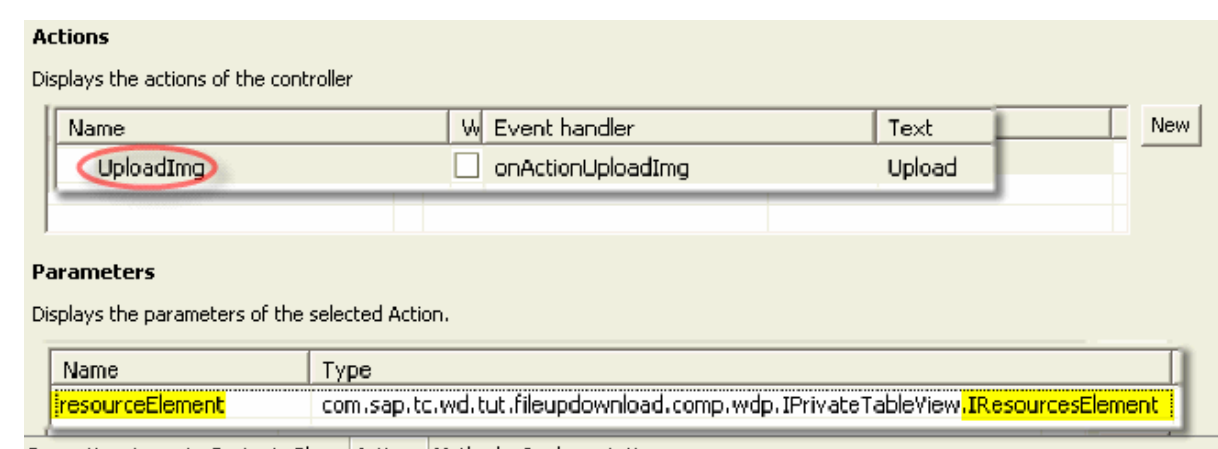

Properties <sub>|</sub> Layout <sub>|</sub> Context <sub>|</sub> Plugs | Actions | Methods <sub>|</sub> Implementation

#### **Implementing the Parameter Mapping Relation**

The parameter mapping relation between the *LinkToAction* UI element event parameter nodeElement and the action parameter resourceElement is implemented within the wdDoModifyView() hook method:

#### **Parameter Mapping – TableView.java**

```
public static void wdDoModifyView(IPrivateTableView wdThis, 
   IPrivateTableView.IContextNode wdContext, 
   com.sap.tc.webdynpro.progmodel.api.IWDView view, boolean firstTime) 
{ 
   //@@begin wdDoModifyView
   if (firstTime) { 
     IWDLinkToAction linkToAction = 
       (IWDLinkToAction) view.getElement("UploadImgLinkToAction"); 
     linkToAction.mappingOfOnAction() 
       .addSourceMapping("nodeElement", "resourceElement"); 
 } 
   //@@end
}
```
### **Implementing the Upload Action Event Handler**

Within the action event handler  $\text{onActionUPloadIm}($ ) we finally get the URL of the uploaded image resource of type IWDResource and copy it to the context attribute *UploadImgURL* so that the image is instantly displayed on the UI.

The URL of an object of type IWDResource can easily be retrieved by invoking the interface method IWDResource.getURL(int fileDownloadBehavior). The integer value for the parameter fileDownloadBehavior can be calculated with the method WDFileDownloadBehavior.ordinal(). To display the uploaded image file *in-place* or *in-table* we pass the ordinal integer value for the constant WDFileDownloadBehaviour.OPEN\_INPLACE.

#### **Upload Action Event Handler – TableView.java**

```
//@@begin javadoc:onActionUploadImg(ServerEvent)
/** Declared validating event handler. */
//@@end
public void onActionUploadImg( 
   com.sap.tc.webdynpro.progmodel.api.IWDCustomEvent wdEvent, 
   com.sap.tc.wd.tut.fileupdownload.comp.wdp 
     .IPrivateTableView.IResourcesElement resourceElement ) 
{ 
   //@@begin onActionUploadImg(ServerEvent)
```
<span id="page-6-0"></span>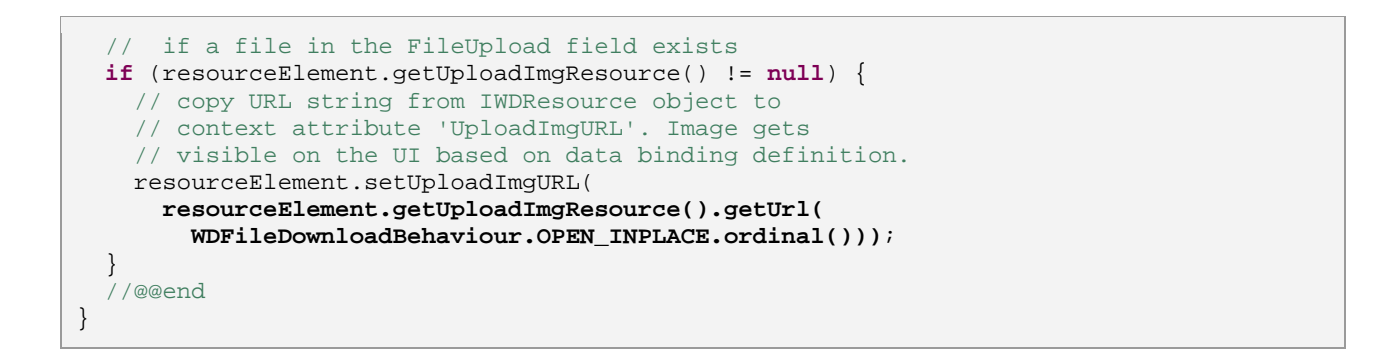

Within SAP NetWeaver 04 we must use the *Web Dynpro Binary Cache* service to create an object of type IWDCachedWebResource from the image byte array stored in the context.

### **Downloading Files in a Table Using On-Demand Streams**

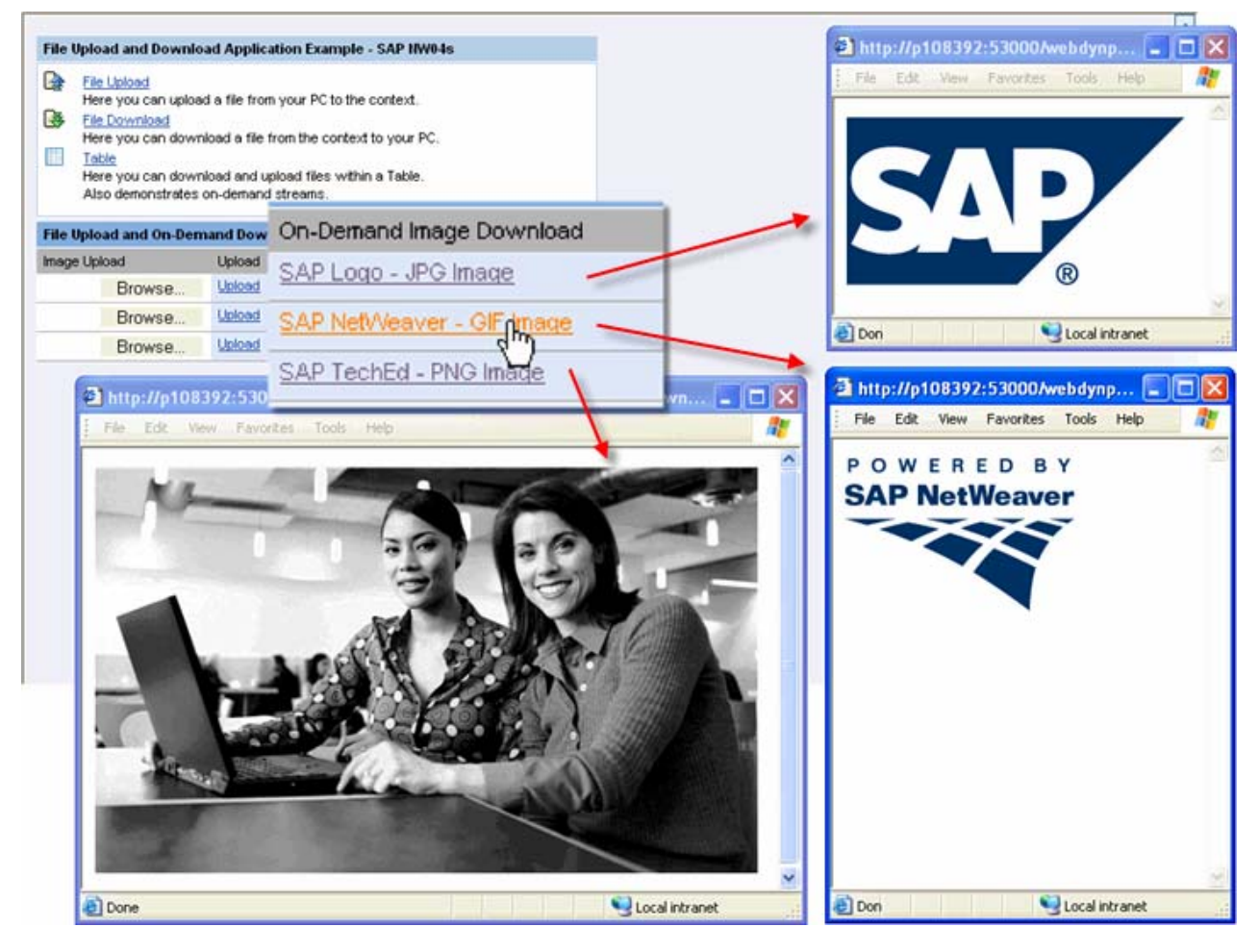

When using a *FileDownload* UI element as table cell editor in NW 04 we must be aware of the potentially high memory consumption within the controller context on server side. To understand this problem let's look at the following file download example.

### **Example**

Please note, that the technical description of this example is based on SAP NetWeaver 04. Afterwards we will present a solution which can only be implemented in SAP NetWeaver 04s using *on-demand streams*.

<span id="page-7-0"></span>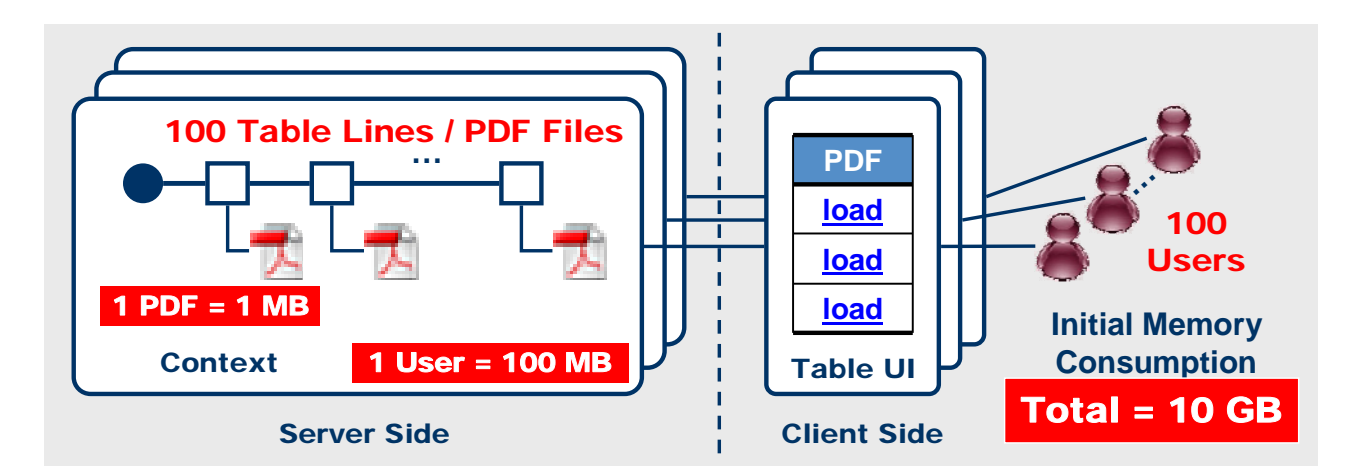

A *FileDownload* UI element is used as cell editor inside a *Table* UI element in order to download a contract PDF document for every displayed customer. We assume that every PDF document has 1MB file size and that the table displays 100 customers.

To download one single PDF file on client side we must initially store the content of all 100 PDF files as byte arrays within the controller context, in total **100 MB**. Although Web Dynpro supports table paging on client side (only the data of the visible rows is sent to the client) it does not support context paging on server side. This means that a supply function initially populates the data node with all 100 node elements which can be potentially displayed in the table. Every node element stores the byte array of 1 PDF resource in a context attribute of type *binary*.

Now we assume that our customer table view is simultaneously displayed by 100 concurrent users. As every user is running in its own Web Dynpro session the total memory consumption for all PDF files in the controller contexts on server side sums up to **10 GB**.

The high memory consumption is based on the fact, that all downloadable resources must be fully stored in the controller context's node elements **in advance** before the user actually requests or downloads them on the client. This is based on the following circumstances:

- **Data Binding**: The *FielDownload* UI element property *data* must be bound to the context attribute storing the binary data (content) of the downloadable resource. In NW 04 the Web Dynpro Runtime stores this resource in its binary cache and sends the related download URL to the client.
- **UI Element Event Model**: The *FielDownload* UI element does not provide an action event like *onDownload* which triggers a roundtrip and which could be handled in an action event handler on server side. Consequently the application developer has no possibility to initialize a binary context attribute *lazily* before the user actually downloads it and to store the corresponding byte array in it ondemand.

### **Solution in SAP NetWeaver 04s: Using On-Demand Streams**

In SAP NetWeaver 04s we can apply a new function in Web Dynpro which solves the above memory consumption problem:

- **Context Attribute of type** *Resource*: The *FileDownload* UI element must be bound to a context attribute of type c*om.sap.ide.webdynpro.uielementdefinitons.Resource*.
- **0-Byte Resource Creation**: At runtime we initially create so-called *0-byte resource objects* and store them in the controller context.

A *0-byte resource* is an object instance of type IWDResource comprising resource *metadata* but no binary resource *content* (0-byte). This means we just set the variables *resourceName* (file name) and *resourceType* (MIME type) and then store these resource objects in the context initially. The resource content (byte arrays, java.io.InputStream or IWDInputStream objects) is streamed to these resource objects later on-demand in case the client requests it (*on-demand streaming*). How to create a 0-byte resource object of type IWDResource with the WDResourceFactory class will be described in section [Populating the Context Node Resources and Creating 0-Byte Resources.](#page-9-0)

<span id="page-8-0"></span>• **Calculated Context Attribute and On-Demand Streaming**: Instead of streaming the downloadable binary data to the context initially it is streamed to the client on-demand. This is achieved by invoking the getter method of an additional *calculated context attribute* which is referenced by the 0-byte resource object and which returns an object of type IWDInputStream. The required server roundtrip is automatically triggered when the user clicks the file download link in the Web Dynpro view layout.

### **Summary**

The process of *0-byte resource creation* doesn't initially allocate memory for the file content of the resource object but only for the file metadata. It enables the streaming of this content to be put off until it is actually requested by the client. Instead of being streamed to the context when the table view first gets visible on the UI, the streaming of the file content is deferred until the client actually downloads it and until the calculated context attribute getter method is invoked in the controller on server side. Initially the client only receives the *metadata* (URL, file name, MIME type) which is needed to prepare the later download of the file *content* (in case it is triggered by the user).

### **Context Definition and Data Binding**

The following diagrams illustrate the context definition and data binding relation of the on-demand stream file download technique:

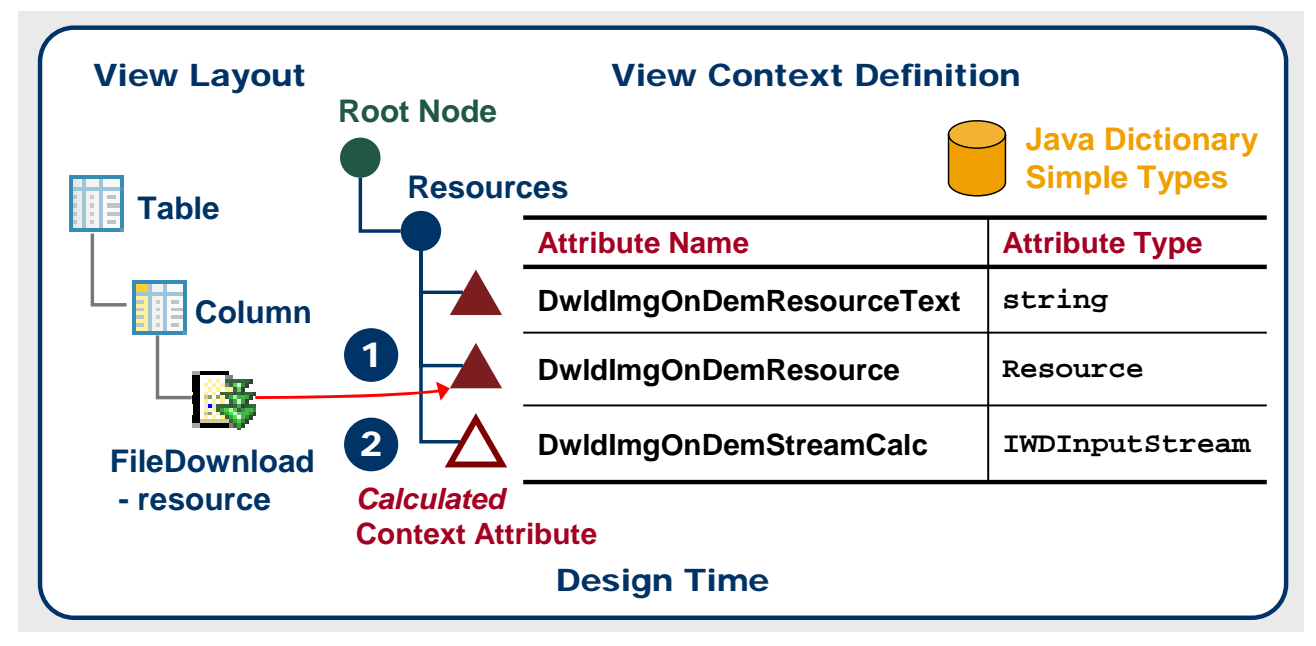

*Figure 3: Data binding and Context Definition for On-Demand File Download at Design time* 

- 5. The *FileDownload* UI element property *resource* is bound to the context attribute *DwldImgOnDemResource* of dictionary type *Resource* (see figure 3, point 1).
- 6. Additionally a read-only *calculated* context attribute *DwldImgOnDemStreamCalc* of type IWDInputStream must be defined (2). There is no data binding relation between the *FileDownload* UI element and this calculated context attribute. The relation between the context attribute *DwldImgOnDemResource* of type IWDResource to the calculated context attribute *DwldImgOnDemStreamCalc* of type IWDInputStream is implemented in the controller code.

<span id="page-9-0"></span>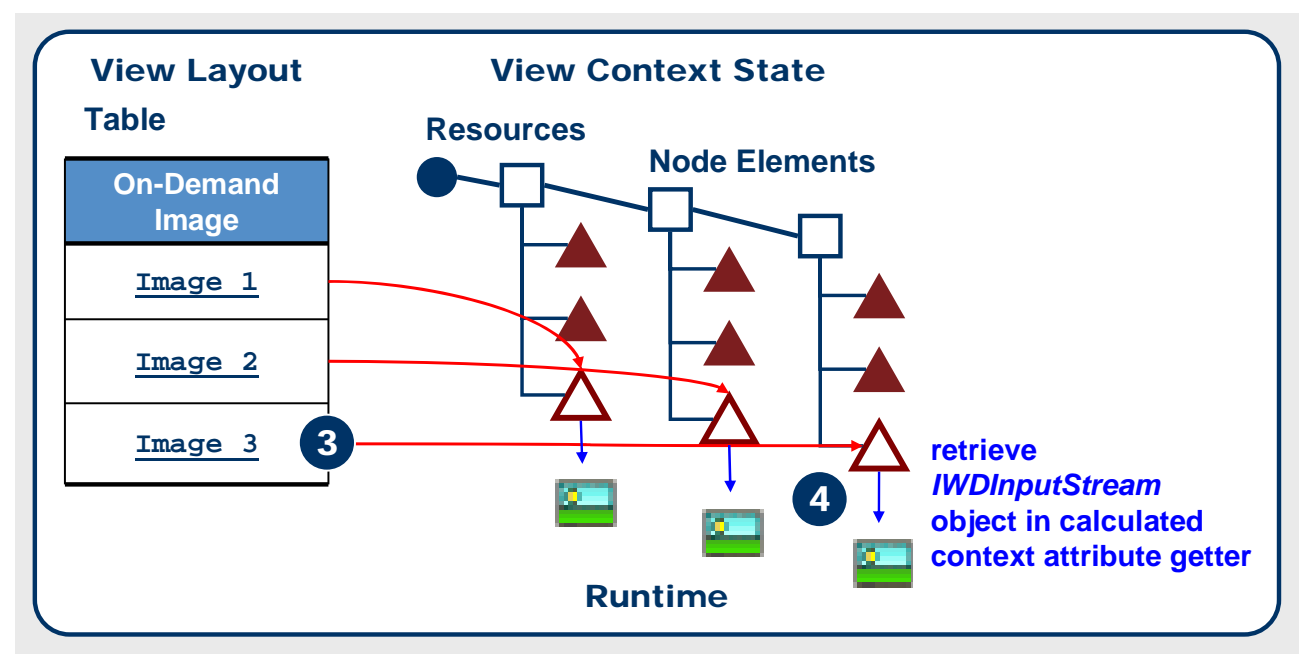

*Figure 4: On-Demand File Download in a Table at Runtime* 

When the user triggers a file download on client side (figure 4, 3) the Web Dynpro Runtime invokes the getter method of the calculated context attribute *DwldImgOnDemStreamCalc* returning the file content or the binary resource data to be streamed to the client (figure 4, 4).

### **Populating the Context Node Resources and Creating 0-Byte Resources**

Now let's have a look at the controller code for our on-demand stream solution. To stream files from the file or backend system on server side to the client on-demand we must instantiate *empty* instances of type IWDResource when populating the context data node. A *data node* is a the context node to which the *Table* UI element is bound.

In this sample application we just populate the data node with three node elements so that the table comprises only three table lines (implemented in supply function supplyResources().

### 0-Byte Resource Creation

Every node element stores an image resource of another MIME type to be downloaded by the client. The creation of a *0-byte resource* object is implemented by invoking a special method of the WDResourceFactory class:

```
WDResourceFactory.createResource(
   IWDAttributePointer attributePointer,
   java.lang.String resourceName, 
   WDWebResourceType type)
```
We **do not** pass any resource *content* as a byte array to the resource factory but we only pass a pointer to the calculated context attribute instance in the same node element instead.

To avoid code redundancy we encapsulate the creation of a 0-byte resource in the private controller method create0ByteResource().

#### **public void supplyResources(IPrivateTableView.IResourcesNode node, IPrivateTableView.IContextElement parentElement)** { //@@begin supplyResources(IWDNode,IWDNodeElement) String calcAttrName = IPrivateTableView.IResourcesElement.DWLD\_IMG\_ON\_DEM\_STREAM\_CALC; IPrivateTableView.IResourcesElement resourceElement; // ---------- 1. Resource Node Element ---- resourceElement = wdContext.nodeResources().createResourcesElement(); node.addElement(resourceElement); resourceElement.setDwldImgOnDemResourceText("SAP Logo - JPG Image"); resourceElement.setDwldImgOnDemResource(  **this.create0ByteResource ( resourceElement, calcAttrName, "SAPLogo.jpg", WDWebResourceType.JPG\_IMAGE)**); // ----------- 2. Resource Node Element ----------------------------- resourceElement = wdContext.nodeResources().createResourcesElement(); node.addElement(resourceElement); resourceElement. setDwldImgOnDemResourceText("SAP NetWeaver - GIF Image"); resourceElement.setDwldImgOnDemResource( **this**.**create0ByteResource** ( resourceElement, calcAttrName, "SAPNetWeaver.gif", WDWebResourceType.PNG)); // ----------- 3. Resource Node Element ----------------------------- resourceElement = wdContext.nodeResources().createResourcesElement(); node.addElement(resourceElement); resourceElement.setDwldImgOnDemResourceText("SAP TechEd - PNG Image"); resourceElement.setDwldImgOnDemResource( **this**.**create0ByteResource** ( resourceElement, calcAttrName, "SAPTechEd.png", WDWebResourceType.GIF\_IMAGE)); //@@end } ... //@@begin others /\*\* \* Returns a 0-byte resource object of type IWDResource which points to a \* calclated attribute instance. \* The getter method of this calculated attribute is invoked by the Web \* Dynpro Java Runtime after the user triggered the file download on client \* side and streams the file content back to the client on-demand.  $\star$ **private IWDResource create0ByteResource**( IWDNodeElement dataNodeElement, String calcAttrName, String resourceName, WDWebResourceType resourceType) {  **return WDResourceFactory.createResource( dataNodeElement.getAttributePointer(calcAttrName), resourceName, resourceType);**  }

```
//@@end
```
**Supply Function – TableView.java** 

#### <span id="page-11-0"></span>**Implementing the Calculated Context Attribute Getter Method**

After having implemented the supply function for the table's data node *Resources* and after having created 0-byte resource objects of type IWDResource, we now implement the getter method of the calculated context attribute of type IWDInputStream. In this method we finally stream the binary content of the requested file or resource from the server to the Web Dynpro client *on-demand*.

### **Calculated Attribute Getter Method – TableView.java**

```
//@@begin 
javadoc:getResourcesDwldImgOnDemStreamCalc(IPrivateTableView.IResourcesElement)
/**
 * Getter method for calculated ttribute OnDemandStreamCalc of node Resources.
 * Return IWDInputStream object for given on-demand resource, which is deployed 
 * in the same deployable object part (Web Dynpro Component 'FileUpDownloadComp').
 * @param element the element requested for the value
 * @return the calculated value for attribute DwldImgOnDemStreamCalc
 */
//@@end 
public com.sap.tc.webdynpro.progmodel.api.IWDInputStream 
   getResourcesDwldImgOnDemStreamCalc( 
     IPrivateTableView.IResourcesElement element) { 
     //@@begin getResourcesDwldImgOnDemStreamCalc(IPrivateTableView.IResourcesElement) 
   IWDInputStream onDemandStream = null; 
   try { 
        // ===== SIMPLE CODE only running in SAP NW 04s Stack 12 ========
     // Based on a bug this simple coding cannot be implemented. The bug 
     // will be fixed within NW04s SP Stack 12.
     /*IWDResource resource =
         WDWebResource.getWebResource(
           wdComponentAPI.getDeployableObjectPart(),
          element.getDwldImgOnDemResource().getResourceType(),
          element.getDwldImgOnDemResource().getResourceName());
     InputStream inputStream = resource.read(false);
     return WDResourceFactory.createInputStream(inputStream);*/
     // ===== WORKAROUND CODE =====================================
     // Get path of the deployed web resource using the WDURLGenerator service.
     // NOTE: In a real life application the input stream is retrieved by executing a
     // corresponding model object (Adaptive RFC, Web Service). 
     String resourcePath = 
       WDURLGenerator.getResourcePath( 
         wdComponentAPI.getDeployableObjectPart(), 
        element.getDwldImgOnDemResource().getResourceName());
     // Create file input stream for resource path. 
     // NOTE: The file input stream cannot be closed here. As it is created on-demand 
     // this is a minor restriction. 
     FileInputStream fileInputStream = new FileInputStream(new File(resourcePath)); 
     // Create an object of type IWDInputStream by passing the file input stream to the 
     // WDResourceFactory service.
     onDemandStream = WDResourceFactory.createInputStream(fileInputStream); 
   } catch (IOException e) { 
     wdComponentAPI.getMessageManager().reportMessage( 
       IMessageFileUpDownloadComp.FNF, 
       new Object[] { element.getDwldImgOnDemResource().getResourceName()}, 
       true); 
   } catch (WDAliasResolvingException e) { 
    wdComponentAPI.qetMessageManager()
       .reportException(e.getLocalizedMessage(), true); 
 } 
   return onDemandStream;
```
<span id="page-12-0"></span> //@@end }

Within the calculated attribute getter method getResourcesDwldImgOnDemStreamCalc() we create an object of type IWDInputStream by passing a file input stream to the WDResourceFactory service class.

In this way the *0-byte resource creation* implemented in the supply function gets finally completed *ondemand* by adding the missing content of the resource object which is already stored in the context attribute *DwldImgOnDemResource.* 

Keep in mind, that the streamed resource will not be re-calculated again after the first invocation of the calculated context attribute getter method, in our case getResourcesDwldImgOnDemStreamCalc()*.* After the first invocation of the getter method, the resource is streamed to the client and keeps cached in the Web Dynpro Binary Cache. The Web Dynpro Runtime does not re-invoke the calculated context attribute getter method for a completely initialized, cached resource which is already streamed to the client. Only in case the context attribute stores a *0-byte resource* comprising no content the calculated context attribute getter method gets invoked.

### **Note**

In this example all image resources are deployed with the tutorial component, stored under the folder src/mimes/Components/com.sap.tc.wd.tut.fileupdownload.comp. FileUpDownloadComp, so that they can be easily retrieved using the Web Dynpro services WDURLGenerator and WDResourceFactory. In a real Web Dynpro application scenario the file content must be retrieved by executing a corresponding model object (Adpative RFC, Adaptive Web Service) in the calculated context attribute getter method.

### **Related Content**

SDN Tutorial: [Uploading and Downloading Files in Web Dynpro Java – SAP NetWeaver 04s](https://www.sdn.sap.com/irj/sdn/go/portal/prtroot/docs/library/uuid/00062266-3aa9-2910-d485-f1088c3a4d71) SAP Online Help: [File Upload and File Download](http://help.sap.com/saphelp_nw2004s/helpdata/en/42/fdf9c528d45171e10000000a1553f7/content.htm)

### **Sample Application**

This article is based on a Web Dynpro sample application, which is available for download on the SAP Developer Network (SDN) [http://sdn.sap.com](https://www.sdn.sap.com/) under

- 1. *SDN Home* → Developer Areas → Web Application Server → Web Dynpro → How-To Guides → Web Dynpro Sample Applications and Tutorials
- 2. Uploading and Downloading Files in SAP NetWeaver 04s (39)
- 3. Code Sample: Web Dynpro project *TutWD\_FileUpDownload\_NW04s*

### **Prerequisites**

The sample application is based on a SAP NetWeaver 04s – SP Stack 8 installation.

## <span id="page-13-0"></span>**Copyright**

© Copyright 2006 SAP AG. All rights reserved.

No part of this publication may be reproduced or transmitted in any form or for any purpose without the express permission of SAP AG. The information contained herein may be changed without prior notice.

Some software products marketed by SAP AG and its distributors contain proprietary software components of other software vendors.

Microsoft, Windows, Outlook, and PowerPoint are registered trademarks of Microsoft Corporation.

IBM, DB2, DB2 Universal Database, OS/2, Parallel Sysplex, MVS/ESA, AIX, S/390, AS/400, OS/390, OS/400, iSeries, pSeries, xSeries, zSeries, z/OS, AFP, Intelligent Miner, WebSphere, Netfinity, Tivoli, Informix, i5/OS, POWER, POWER5, OpenPower and PowerPC are trademarks or registered trademarks of IBM Corporation.

Adobe, the Adobe logo, Acrobat, PostScript, and Reader are either trademarks or registered trademarks of Adobe Systems Incorporated in the United States and/or other countries.

Oracle is a registered trademark of Oracle Corporation.

UNIX, X/Open, OSF/1, and Motif are registered trademarks of the Open Group.

Citrix, ICA, Program Neighborhood, MetaFrame, WinFrame, VideoFrame, and MultiWin are trademarks or registered trademarks of Citrix Systems, Inc.

HTML, XML, XHTML and W3C are trademarks or registered trademarks of W3C®, World Wide Web Consortium, Massachusetts Institute of Technology.

Java is a registered trademark of Sun Microsystems, Inc.

JavaScript is a registered trademark of Sun Microsystems, Inc., used under license for technology invented and implemented by Netscape.

MaxDB is a trademark of MySQL AB, Sweden.

SAP, R/3, mySAP, mySAP.com, xApps, xApp, SAP NetWeaver, and other SAP products and services mentioned herein as well as their respective logos are trademarks or registered trademarks of SAP AG in Germany and in several other countries all over the world. All other product and service names mentioned are the trademarks of their respective companies. Data contained in this document serves informational purposes only. National product specifications may vary.

These materials are subject to change without notice. These materials are provided by SAP AG and its affiliated companies ("SAP Group") for informational purposes only, without representation or warranty of any kind, and SAP Group shall not be liable for errors or omissions with respect to the materials. The only warranties for SAP Group products and services are those that are set forth in the express warranty statements accompanying such products and services, if any. Nothing herein should be construed as constituting an additional warranty.

These materials are provided "as is" without a warranty of any kind, either express or implied, including but not limited to, the implied warranties of merchantability, fitness for a particular purpose, or non-infringement.

SAP shall not be liable for damages of any kind including without limitation direct, special, indirect, or consequential damages that may result from the use of these materials.

SAP does not warrant the accuracy or completeness of the information, text, graphics, links or other items contained within these materials. SAP has no control over the information that you may access through the use of hot links contained in these materials and does not endorse your use of third party web pages nor provide any warranty whatsoever relating to third party web pages.

Any software coding and/or code lines/strings ("Code") included in this documentation are only examples and are not intended to be used in a productive system environment. The Code is only intended better explain and visualize the syntax and phrasing rules of certain coding. SAP does not warrant the correctness and completeness of the Code given herein, and SAP shall not be liable for errors or damages caused by the usage of the Code, except if such damages were caused by SAP intentionally or grossly negligent.